# **Université IBM i 2018**

## **16 et 17 mai**

IBM Client Center Paris

### **S15 - IBM PowerVM VIOS - Bonnes pratiques pour IBM i**

Jean-Marie BOUCHOTCAPiDP Conseil bouchot@capidp.com

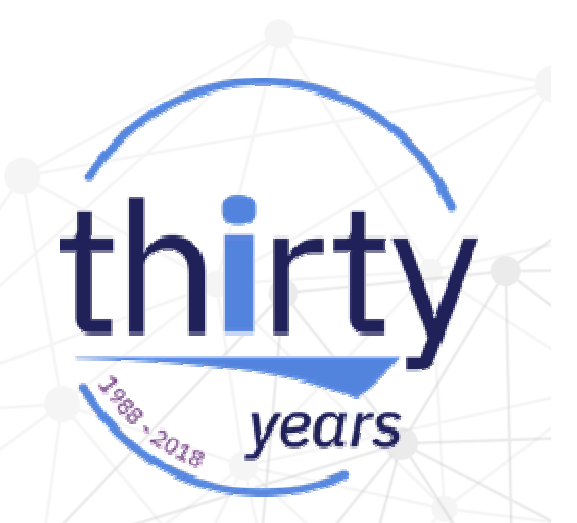

### **Plan de la présentation**

- $\overline{\mathbb{R}^2}$  VIOS
	- •Dimensionnement, installation
	- $\bullet$ Paramétrage
- $\overline{\phantom{a}}$  Réseau
	- Paramétrage, bridge $\bullet$
	- **Bande passante, vLAN**  $\bullet$
- **Stockage** 
	- vSCSI, NPIV
- $\overline{\mathbb{R}^n}$ **Divers** 
	- Zoning, partitionnement
- $\overline{\phantom{a}}$ Documentation / Références

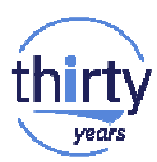

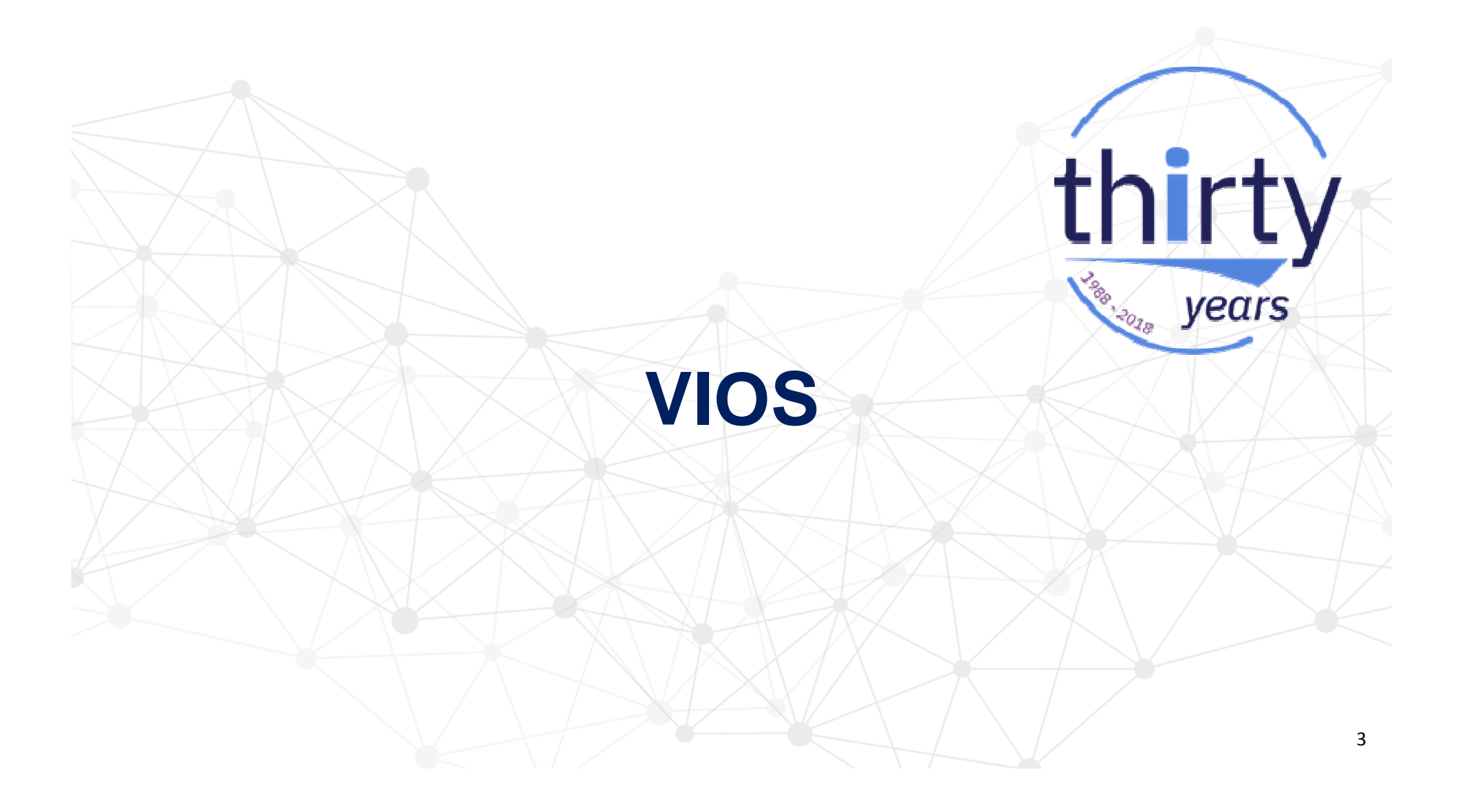

### **Dimensionnement**

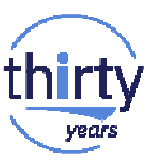

• Minima recommandés

1 à 2 cœurs et 4 à 8 Go de mémoire, dépendant de facteurs tel que nombre de carte FC virtuelles, nombre d'environnements gérés, trafic Ethernet, etc.(il faut prévoir 512 Mo par carte haute performance : FC, Eth10Gb …)

•Dédier si possible un port Ethernet pour l'accès au VIOS.

• Utiliser VIOS Advisor (part), topas, ou nmon pour vérifier l'utilisation et faire les ajustements nécessaires.

• Il peut être judicieux de disposer de plusieurs paires de VIOS suivant le nombre d'environnements à gérer.

### **Installation**

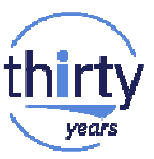

• Disques internes :

Disposer de deux disques par VIOS Utiliser les fonctions de miroir matériel plutôt que logicielFormatage des disques et création des grappes RAID avec le CD de Diagnostichttp://www14.software.ibm.com/webapp/set2/sas/f/diags/home.html

### • Disques externes :

La protection est gérée par la baie de stockageLUN de 512 octets par secteurTaille recommandée : 70 à 100 Go

• L'espace pour la bibliothèque de médias virtuels (VMLibrary) peut être sur un disque externe indépendant .

## **Clonage du VIOS**

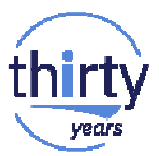

Dans le cas où le VIOS est installé sur une baie de stockage, il est possible d'installer le second VIOS en clonant le premier à partir des fonctions de copies de la baie.

- En plus de la nécessité de modifier le nom d'hôte et l'adresse IP, chaque VIOS doit disposer d'un identifiant RMC unique pour assurer le dialogue avec la HMC.
- Etapes à suivre pour générer un nouvel identifiant RMC\$ *oem\_setup\_env* # */usr/bin/odmdelete -o CuAt -q 'attribute=node\_uuid'* # */usr/sbin/rsct/bin/mknodeid -f* # */usr/sbin/rsct/install/bin/recfgct*

### **Installation de plusieurs VIOS**

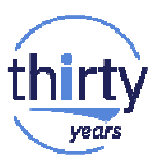

Plusieurs options :

- A partir de la HMC :
	- à partir du répertoire d'images de la HMCà partir du lecteur de DVD de la HMC
	- (nécessite une adresse IP externe pour la HMC et les partitions VIOS)
- Utilisation d'un serveur NIM
- A partir du lecteur de CD interne au serveur : Echange ou déconnexion des disques pour le deuxième VIOS

**Paramétrage**

Modifier les attributs des cartes fibres et des ressources disques

• A partir de la version 2.2.4.0 du VIOSCommande : \$ *rules -o deploy -d*

#### Sinon

• Pour vSCSI

\$ *chdev -attr fc\_err\_recov=fast\_fail dyntrk=yes -perm -dev fscsixx*

\$ *chdev -attr queue\_depth=32 reserve\_policy=no\_reserve - perm -dev hdiskyy*

• Pour NPIV

 \$ *chdev -attr fc\_err\_recov=fast\_fail dyntrk=yes -perm -dev fscsixx* \$ *chdev -attr num\_cmd\_elems=512 -perm -dev fcszz*

Choisir le bon fuseau horaire

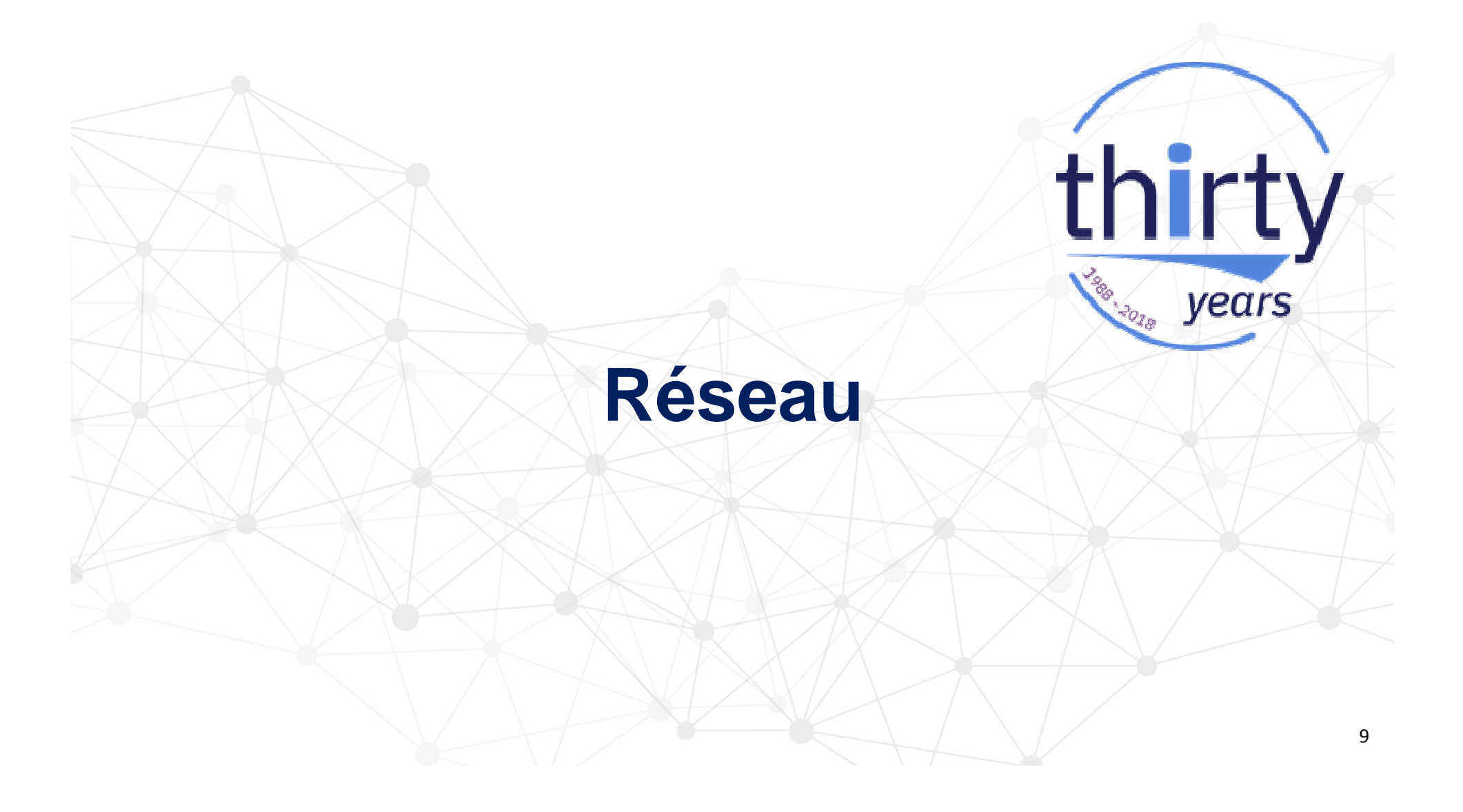

### **Paramétrage réseau**

Configuration réseau

- Configurer les agrégats et les bridges
- Configurer les paramètres réseau du VIOS

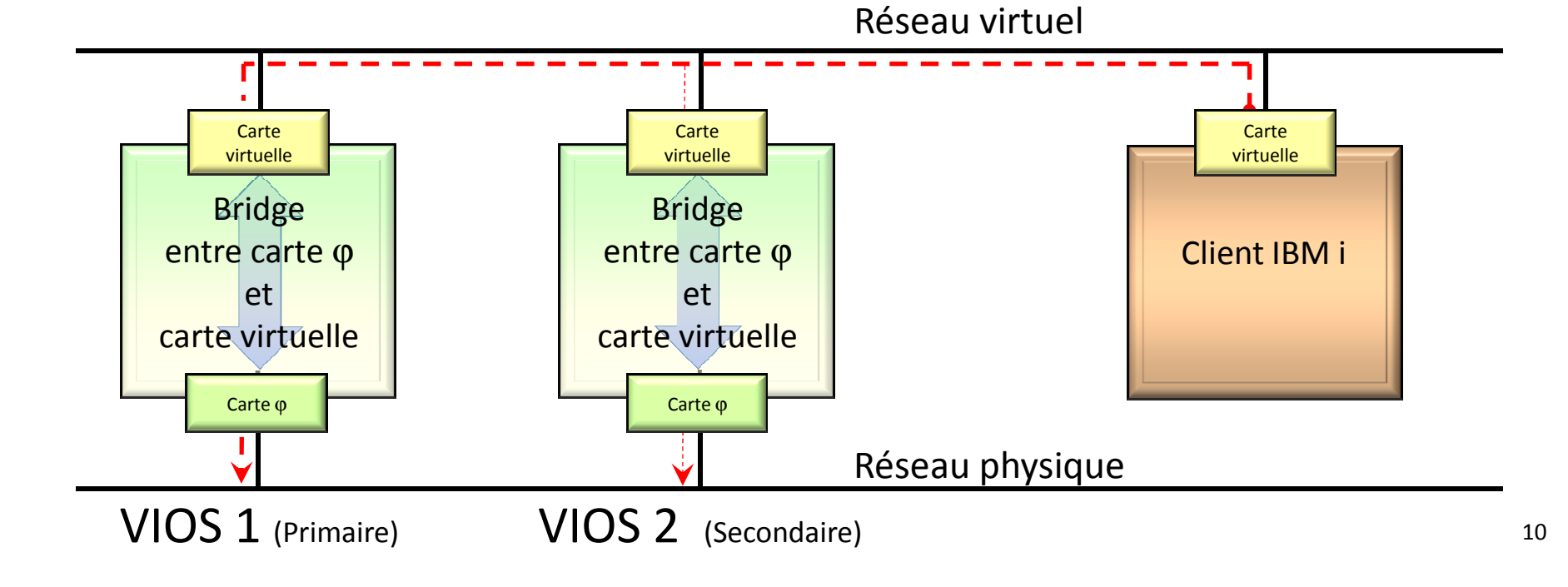

### **Bridge**

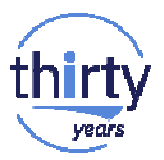

Port ent0 réservé au VIOS (interface en0)

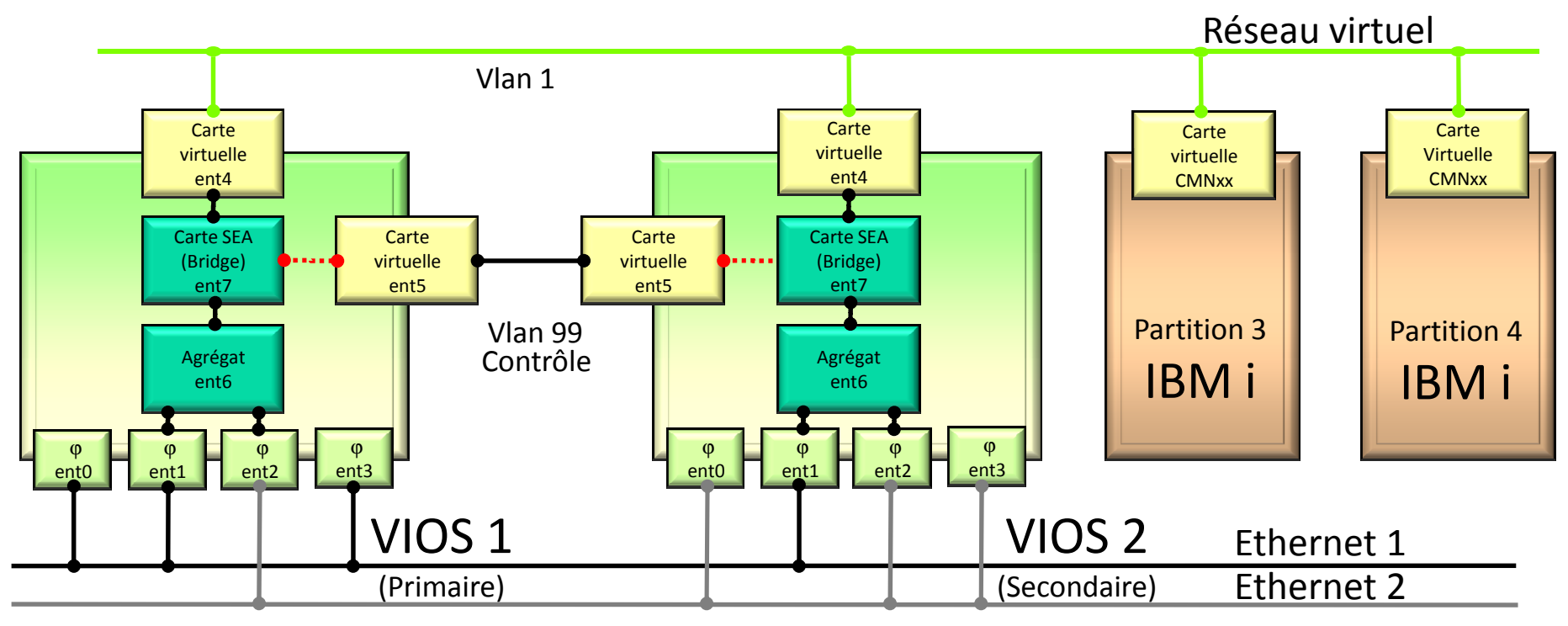

11Réseaux physiques

### **Bande passante**

Port ent0 réservé au VIOS (interface en0)

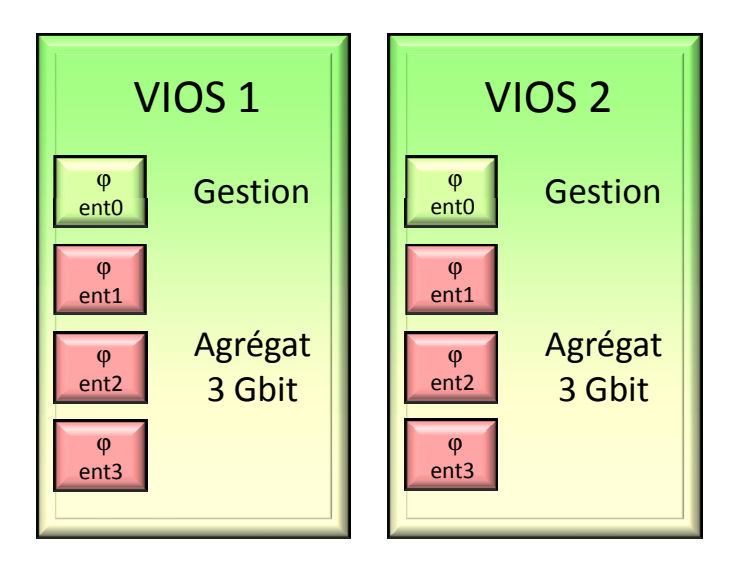

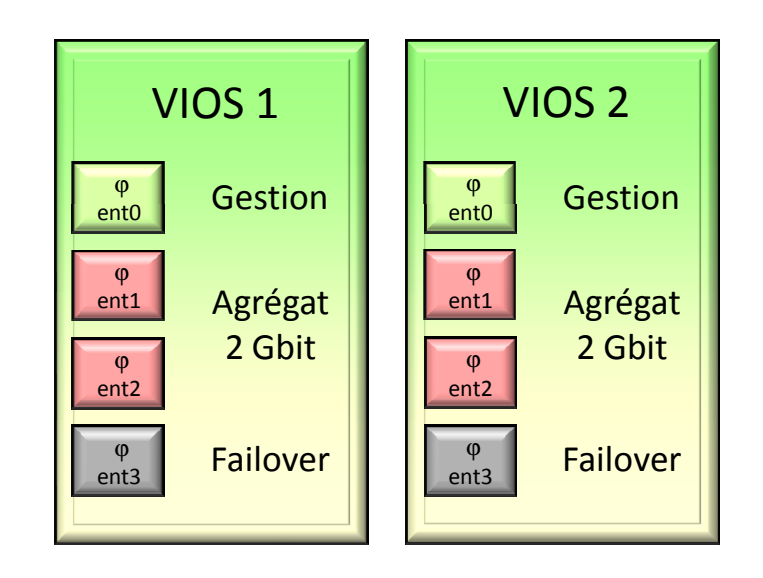

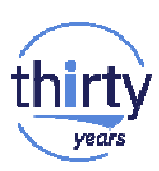

### **Bande passante**

Port ent0 réservé au VIOS (interface en0)

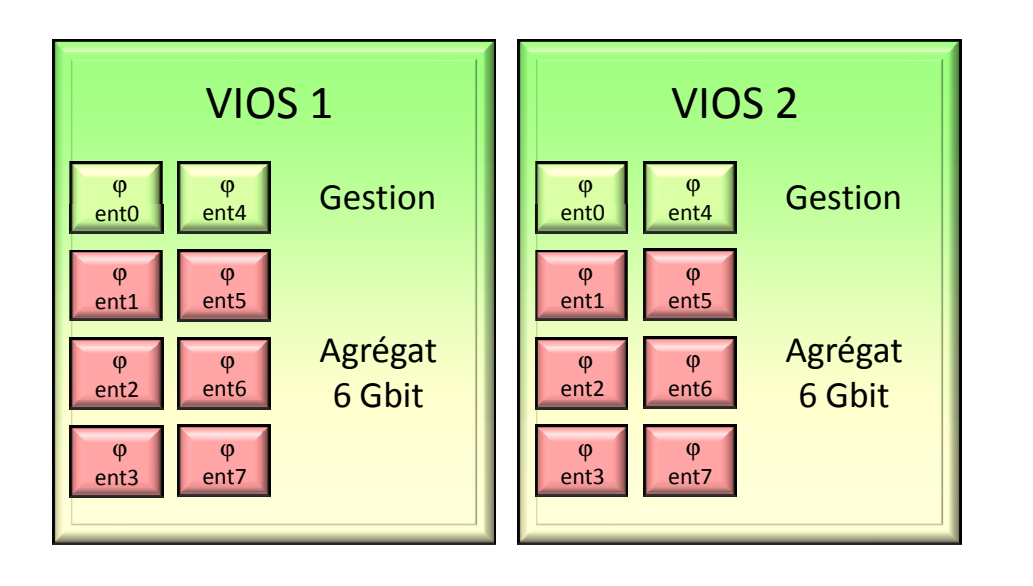

La bande passante disponible pour une<br>partition peut être partition peut être limitée par la puissance de la machine et les ressources CPUdédiées <sup>à</sup> la partition !

Sans tuning, on obtient <sup>2</sup> <sup>à</sup> <sup>3</sup>Gbit /s sur un Power 8…

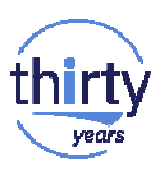

### **Gestion des vLANs**

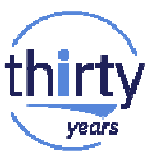

Pour simplifier, la notion de vLAN permet de disposer de plusieurs réseaux Ethernet logiques sur un seul réseau Ethernet physique.

Le support des vLANs dans les partitions IBM i n'est disponible que depuis la version 7.2 du système d'exploitation.

On utilisera cette possibilité seulement si plusieurs partitions IBM i se partagent directement un même adaptateur physique : carte SR-IOV.

Si on utilise le partage de cartes Ethernet fourni par les VIOS, cela n'est pas nécessaire.

### **Gestion des vLANs**

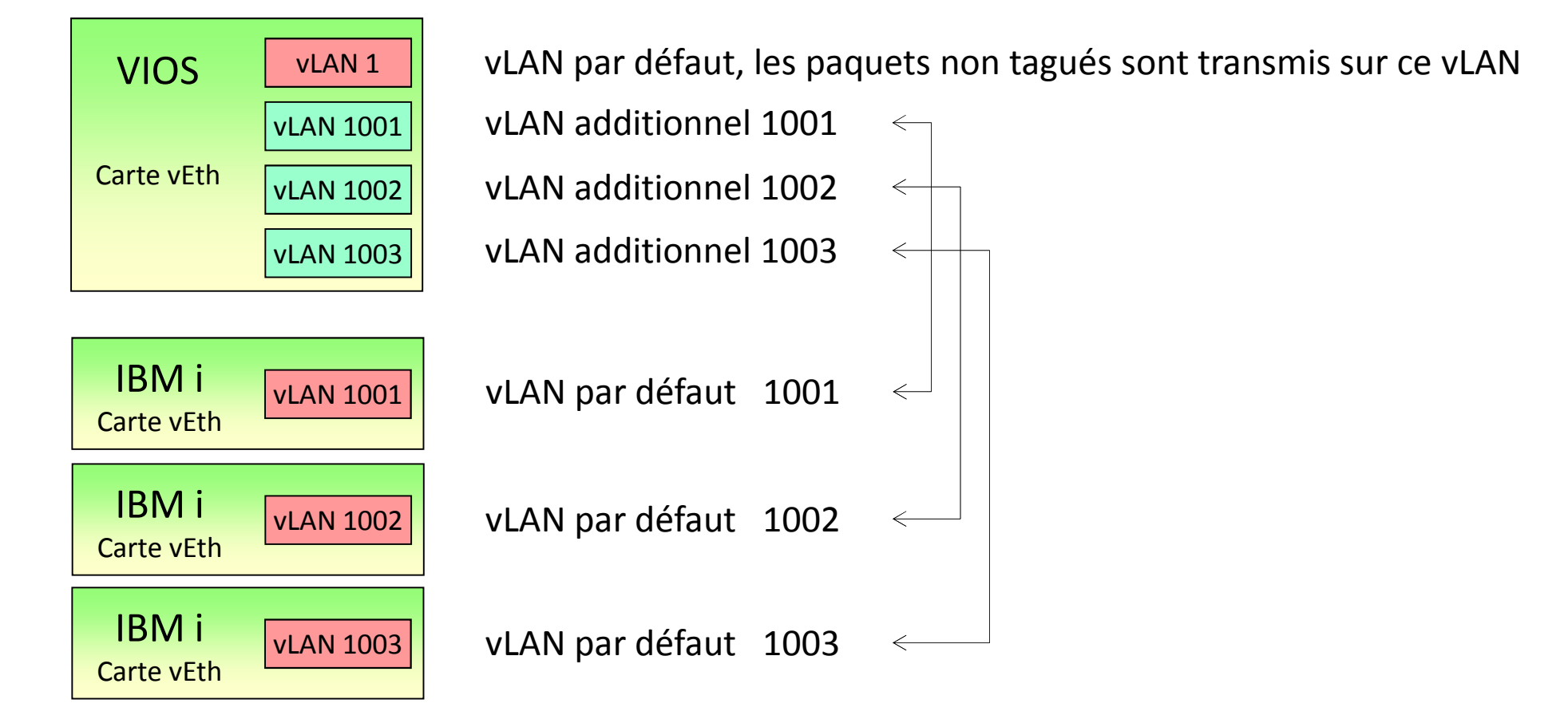

### **Quelques commandes**

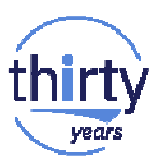

Configuration de base TCP/IP (vérifier la carte Ethernet utilisée) \$ *mktcpip -hostname <VIOS hostname> -inetaddr<VIOS IP address> -interface <enX> -gateway <gateway IP address> -start*

#### Autres commandes

 $p$  pour vérifier la configuration \$ *lstcpip*\$ *rmtcpip -f -all* pour effacer la configuration

#### Menu *cfgassist*

Utiliser plutôt *smit*, les paramètres actifs n'étant pas visualisés

L'interface réseau doit être active si on veut disposer de la connection RMC entre le VIOS et la HMC.

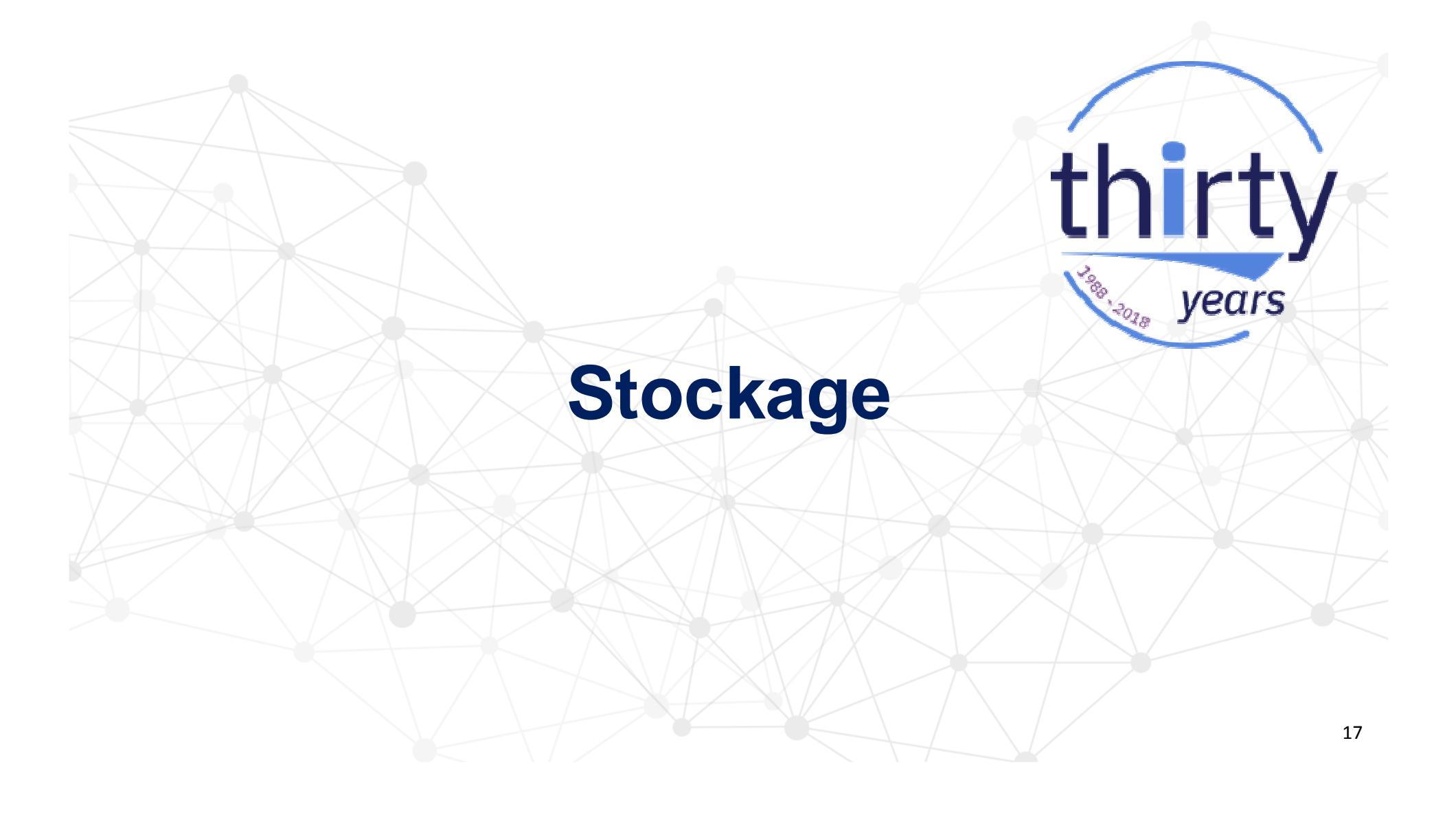

### **Conversion format IBM i vers format Open**

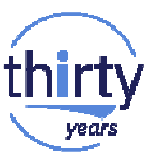

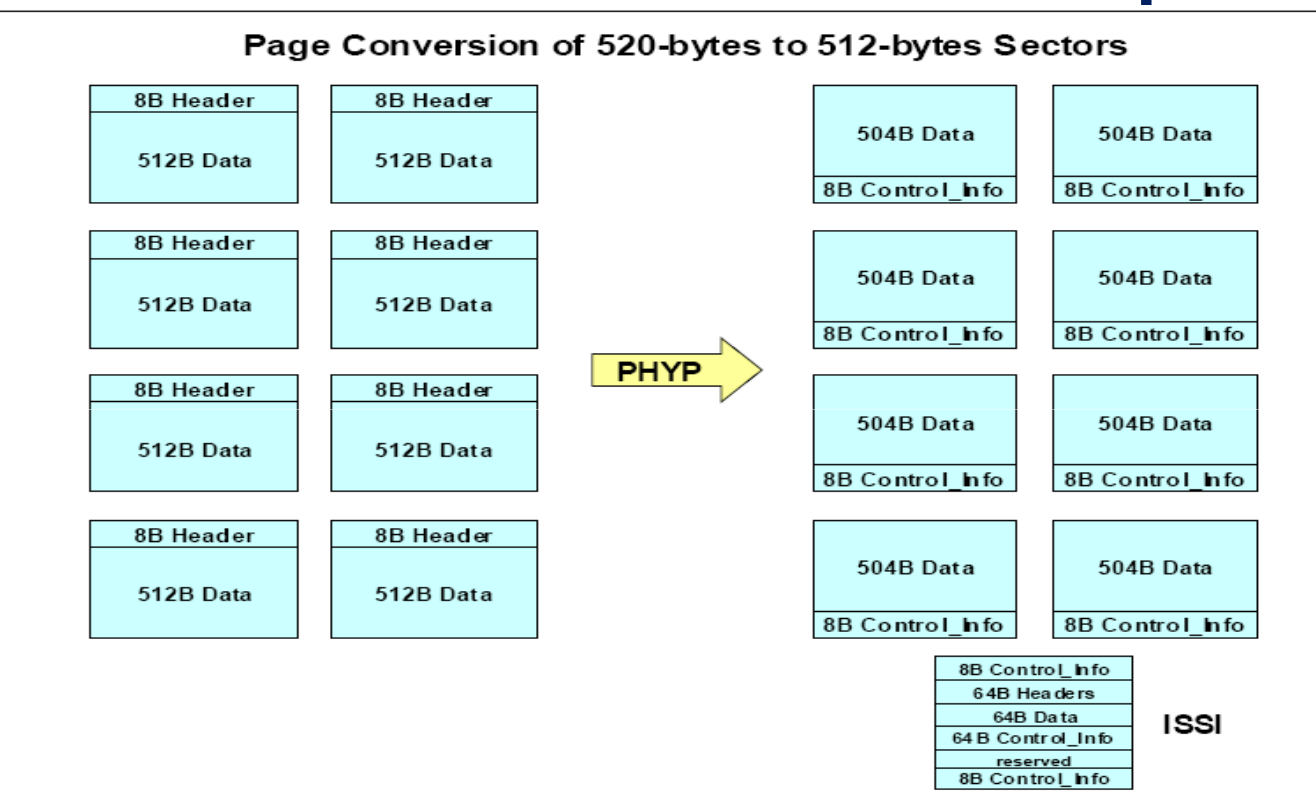

8 secteurs de 520 octets dans 9 secteurs de 512 octets

## **Taille des volumes pour IBM i (rappel)**

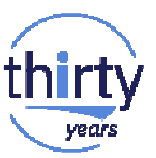

La réservation des volumes dans les baies de stockage se fait en général en Gio ou Tio (multiples de 1024)

La taille des volumes vue côté IBM i est en Mo ou Go (multiples de 1000)

• Conversion baie de stockage vers IBM i :  $100$  Gio  $\rightarrow$   $100$   $^{*}$  (8/9)  $^{*}$  1,024 $^{3}$  soit 95,443 Go

• Conversion IBM i vers baie de stockage :  $100$  Go  $\rightarrow$   $100$   $^{*}$  (9/8) / 1,024 $^{3}$  soit 104,773 Gio Pour la V7R2, pour le stockage externe : volume minimum de 35 Go35 Go → 35 \* (9/8) / 1,024<sup>3</sup> soit 36,671 Gio  $\rightarrow$  On arrondira à 40 Gio

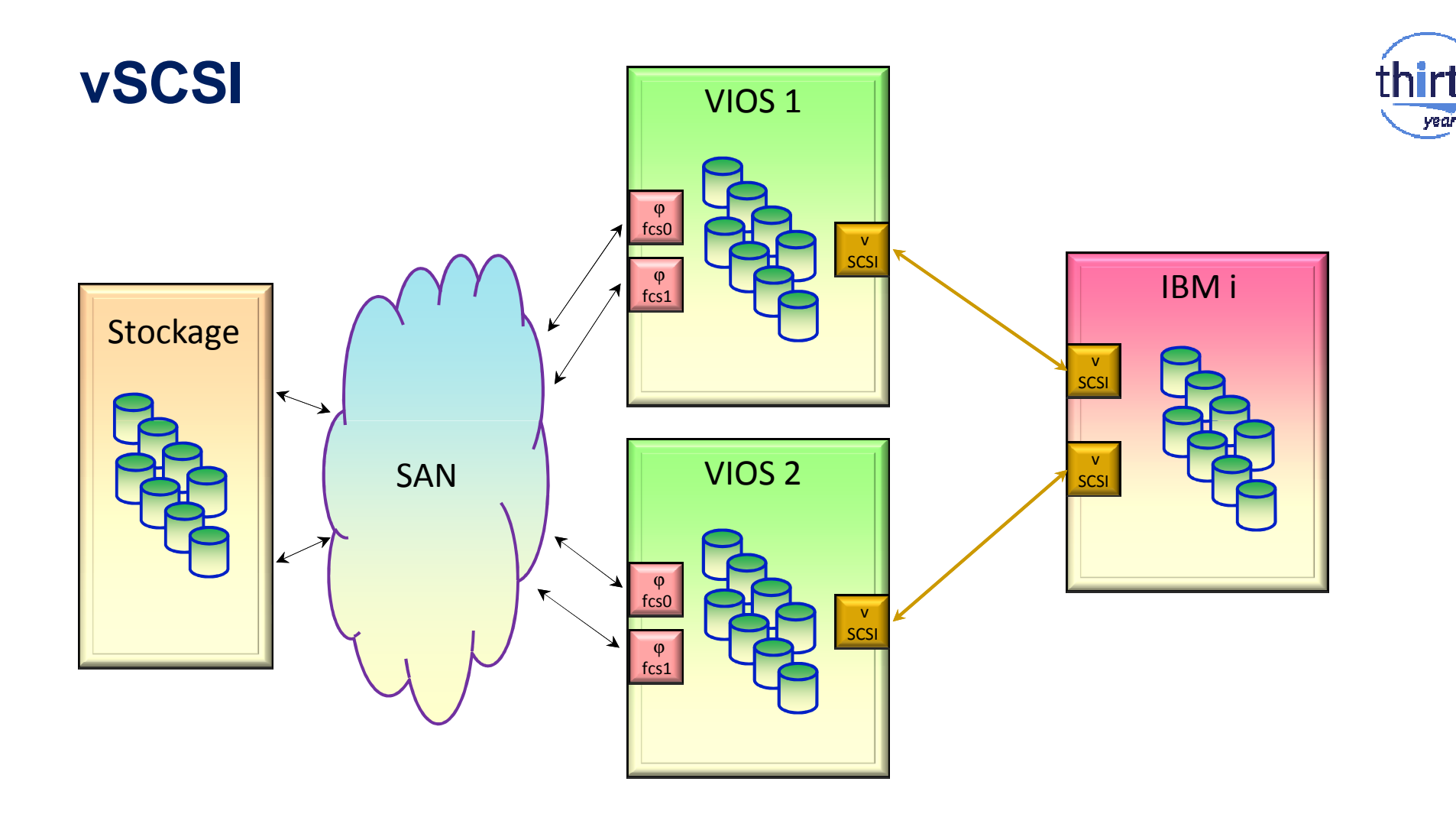

years

### **vSCSI**

• Besoin de 512 Mo de mémoire pour chaque port FC utilisé

### • Avantages :

Buffers I/O dans les partitions clientes Volumes génériques dans les partitions clientesEn général, meilleure redondance

### • Inconvénients :

Administration des volumes dans les VIOSGestion des I/O par le VIOS

- $\rightarrow$  Consommation CPU
- $\rightarrow$  Performance moindre

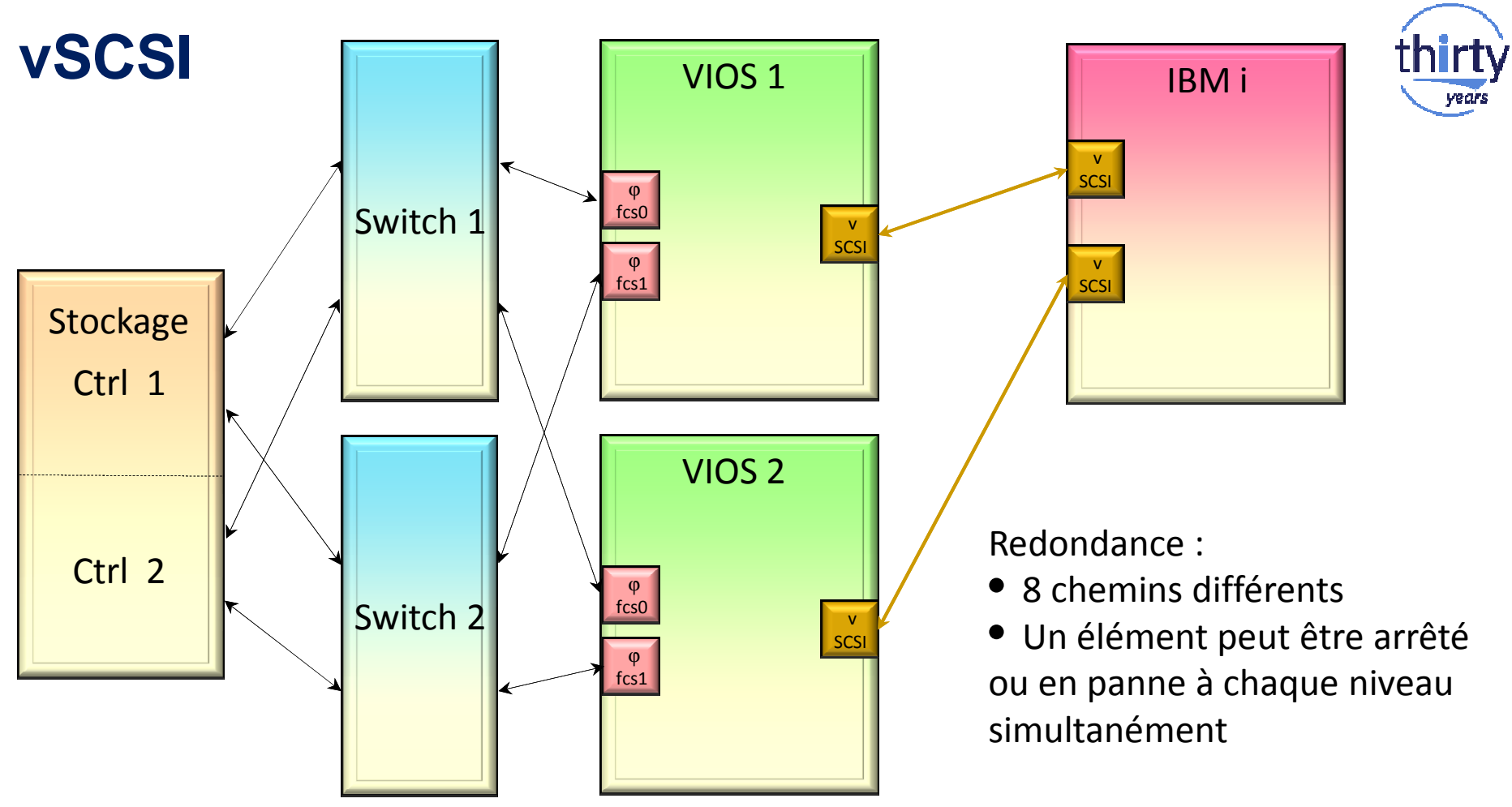

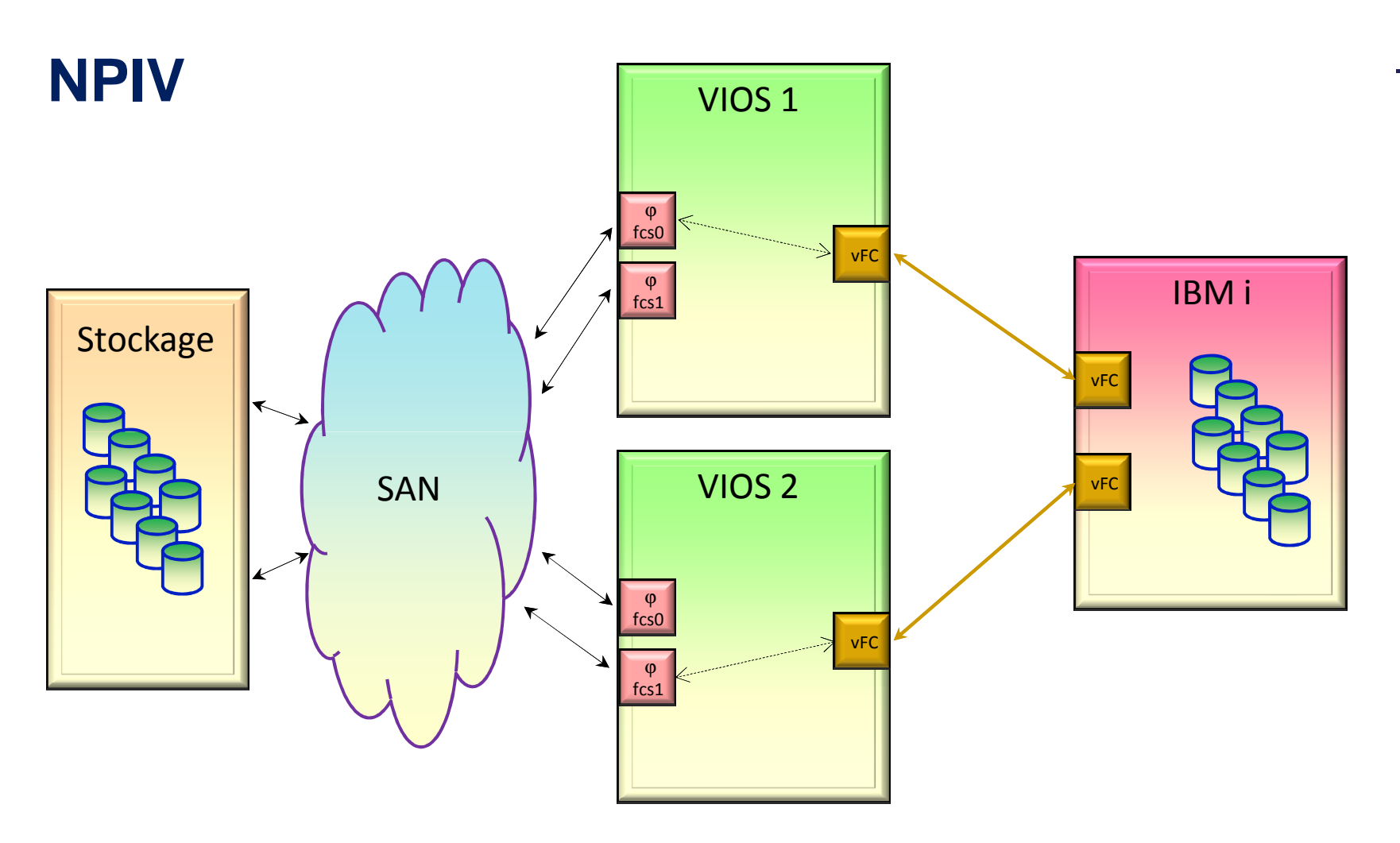

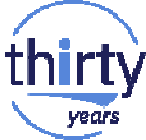

### **NPIV**

• Avantages :

Accès aux lecteurs de bande FC et aux bandothèquesPas d'intervention du VIOS dans les I/O

- $\rightarrow$  Consommation CPU réduite
- $\rightarrow$  meilleure performance
- Inconvénients :

Besoin de 140 Mo de mémoire par carte FC virtuelle $\rightarrow$  Consommation mémoire

Support nécessaire par IBM i

Zoning spécifique pour chaque partition IBM i

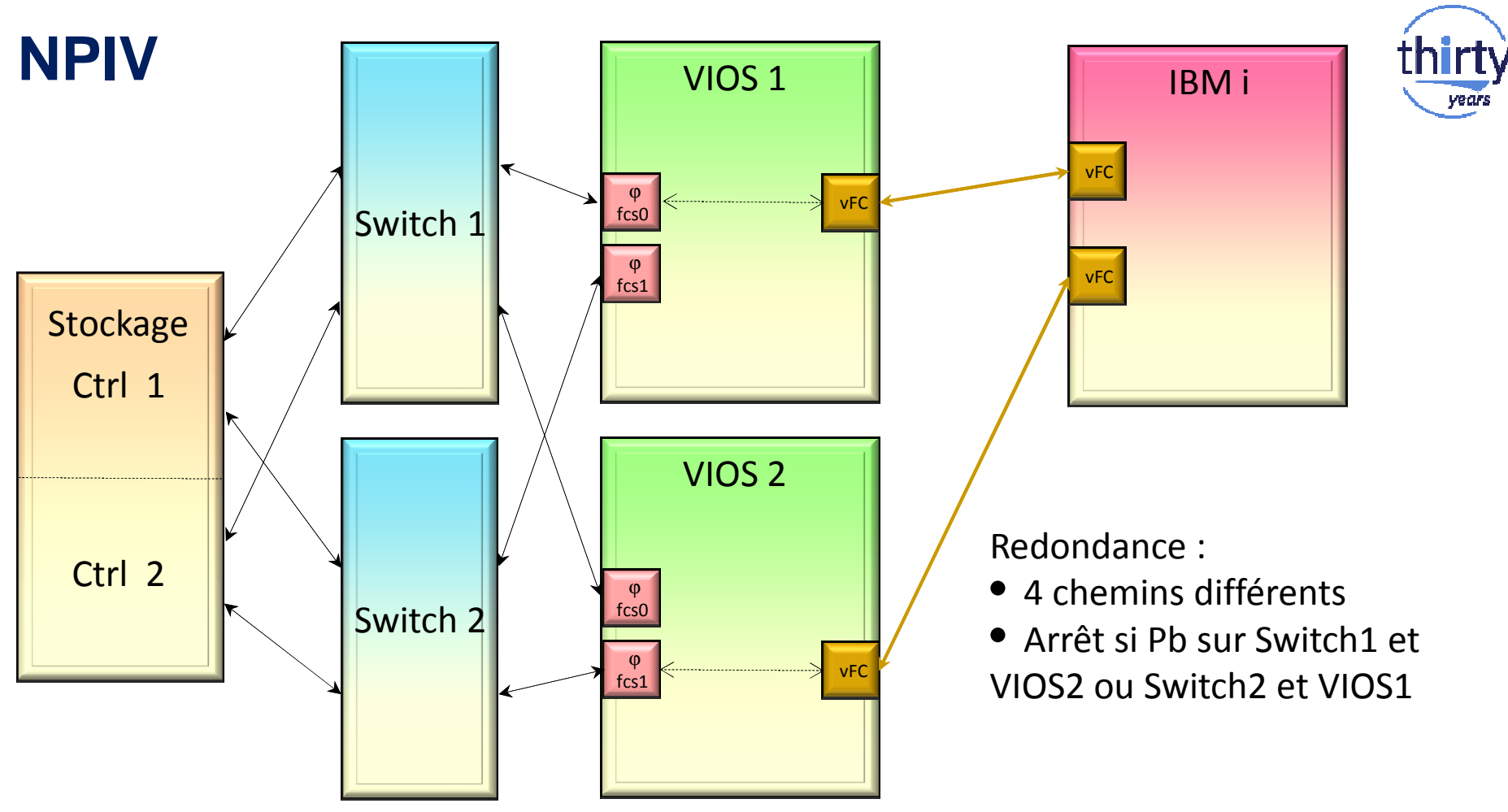

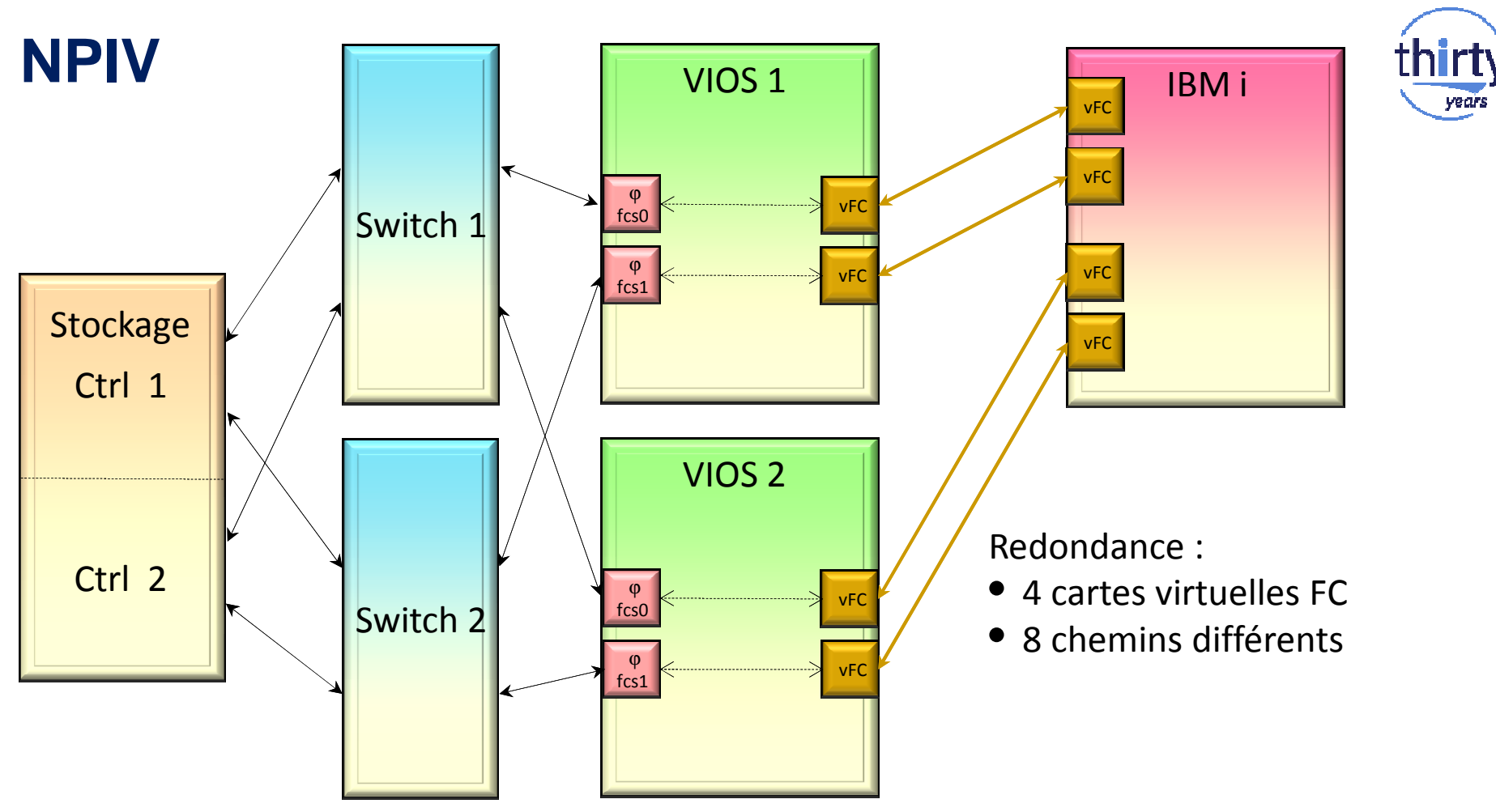

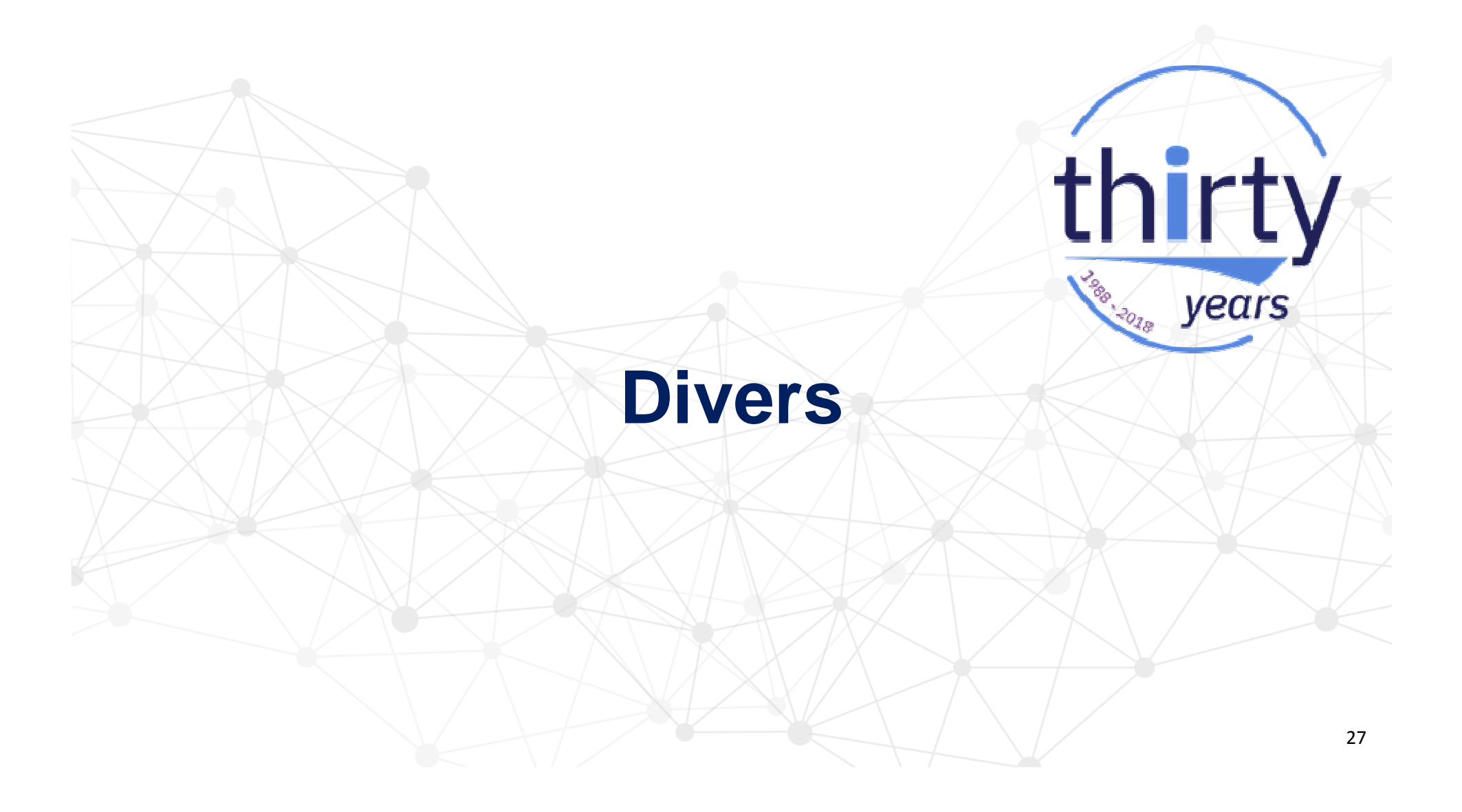

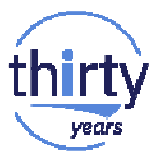

**Zoning**

Pas plus de 8 chemins par disque IBM i !

Définitions d'alias correctes :

Ports impairs  $\rightarrow$  Switch 1  $\rightarrow$  Switch 2 Ports pairs

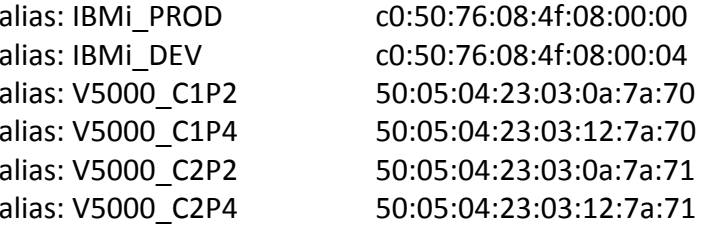

Définitions de zones incorrectes :Ne sert à rien d'avoir les 4 ports de la V5000Problèmes potentiels

zone: IBMi\_PROD\_V5000IBMi\_PROD;V5000\_C1P2; V5000\_C1P4; V5000\_C2P2; V5000\_C2P4zone: IBMi\_DEV\_V5000IBMi\_DEV;V5000\_C1P2; V5000\_C1P4; V5000\_C2P2; V5000\_C2P4

Définitions de zones correctes (en général 2 alias par zone) :

zone: IBMi\_PROD\_V5000\_C1P2 IBMi\_PROD; V5000\_C1P2zone: IBMi\_PROD\_V5000\_C2P2IBMi\_PROD; V5000\_C2P2 zone: IBMi\_DEV\_V5000\_C1P4 IBMi\_DEV; V5000\_C1P4zone: IBMi\_DEV\_V5000\_C2P4IBMi\_DEV; V5000\_C2P4

### **Partitionnement**

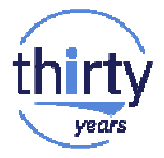

Pour la gestion des licences IBM i, créer un pool de processeur partagé dédié

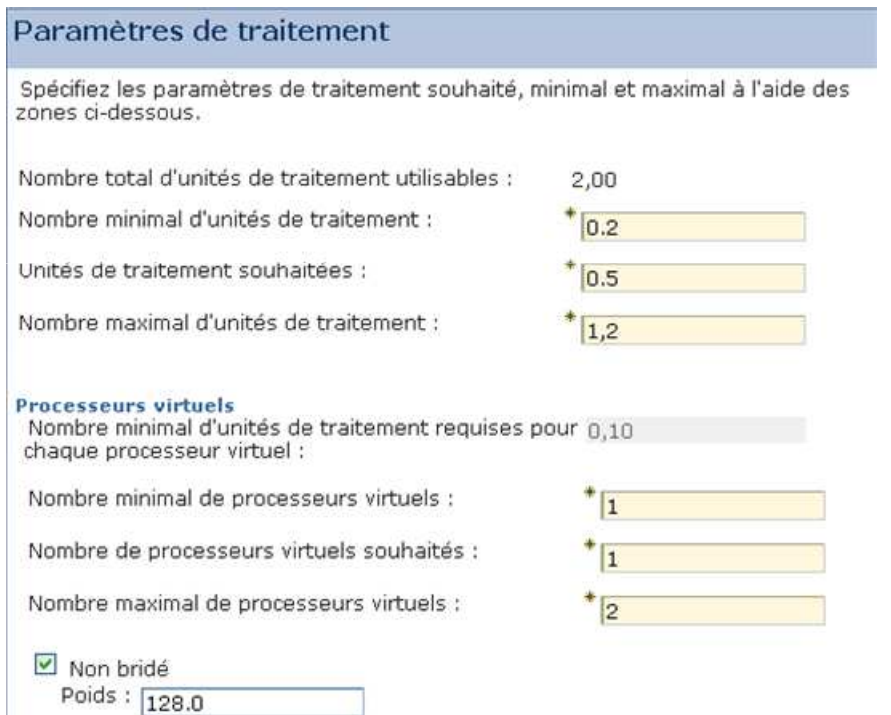

CPU

Sauf exception, utiliser le mode débridé

• Dans ce mode, le maximum de CPU utilisable correspond au nombre de processeurs virtuels correspondant

Prévoir un maximum supérieur au désiré

### **Partitionnement**

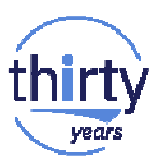

Mémoire

- Chaque partition dispose d'une HTTP (hardware page table) qui permet d'associer les blocs mémoire de la partition à la mémoire physique gérée par les processeurs.
- La taille de la HPT dépend de la taille mémoire maximum demandé pour la partition
- La mémoire allouée à la HPT est une puissance de deux de la taille d'une page mémoire
- Exemple pour une page mémoire de 256 Mo :

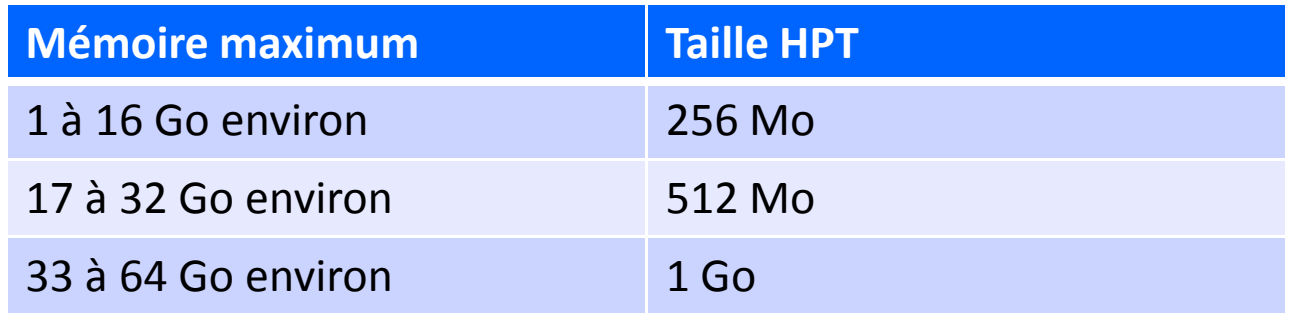

# **Documentation Références**

thirty

years

**LIBBINERS** 

### **Documentations / Références**

- IBM PowerVM Getting Started Guide http://www.redbooks.ibm.com/redpieces/abstracts/redp4815.html
- IBM PowerVM Virtualization Introduction and Configurationhttp://www.redbooks.ibm.com/redpieces/abstracts/sg247940.html
- PowerVM Managing and Monitoring http://www.redbooks.ibm.com/redpieces/abstracts/sg247590.html
- IBM PowerVM Best Practiceshttp://www.redbooks.ibm.com/abstracts/sg248062.html
- VIOS Manual (POWER8) Knowledge Center http://public.dhe.ibm.com/systems/power/docs/hw/p8/p8hb1.pdf

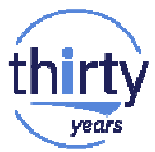

### **Documentations / Références**

- IBM Power Systems HMC Implementation and Usage Guide http://www.redbooks.ibm.com/abstracts/sg247491.html?Openpour la version 7 et l'interface classique
- IBM Power Systems HMC Implementation and Usage Guide http://www.redbooks.ibm.com/abstracts/sg248334.html?OpenPour la version 8, interface classique ou améliorée
- IBM I Virtualization and Open Storage white paper (2014)http://IBM iVirtualization

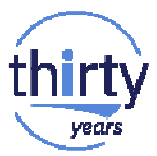

### **Evolutions des fonctionnalités supportées**

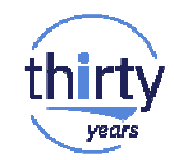

https://www.ibm.com/developerworks/community/wikis/home/wiki/IBM%20i%20Technology%20Updates/page/IBM%20i%20Virtualization%20Summary

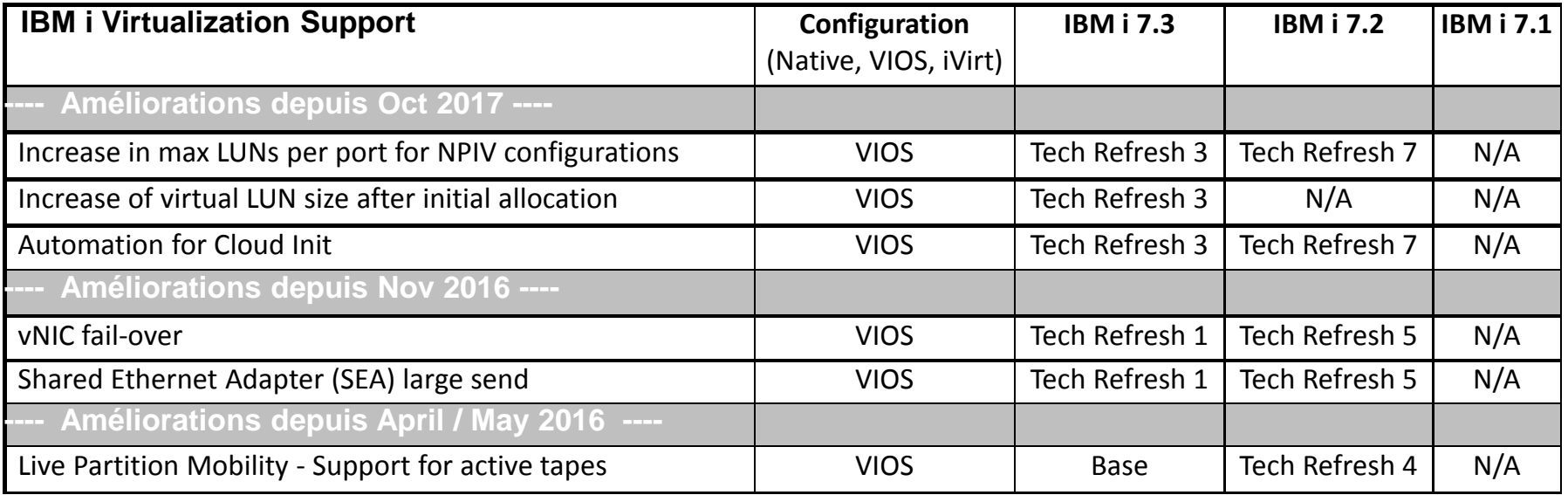

# **Merci de votre attention**

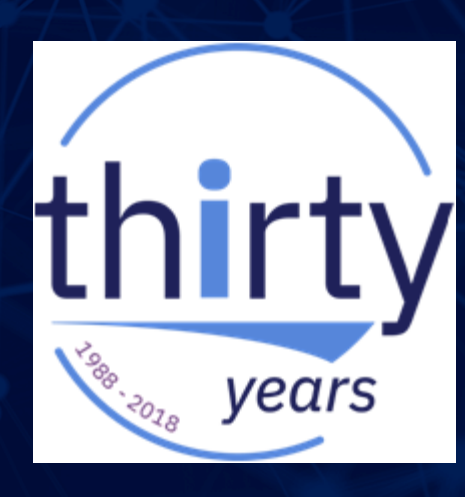